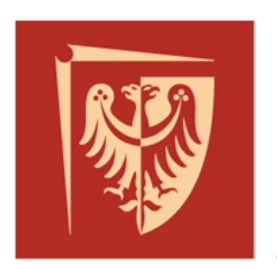

# Politechnika Wrocławska

## **Prototypowanie systemów sterowania**

**Prowadzący:**

dr hab. inż. Mateusz Dybkowski, prof. uczelni mgr inż. Szymon Bednarz

## **Opracował:**

mgr inż. Szymon Bednarz, dr hab. inż. Mateusz Dybkowski, prof. uczelni

## **Laboratorium nr 4**

## *Prototypowanie układów sterowania systemów mechatronicznych metodą Model-in-the-Loop w środowisku PLECS.*

## *UWAGA! Wersję demonstracyjną oprogramowania (30dni) można pobrać ze strony [https://www.plexim.com](https://www.plexim.com/)*

## **1. Wprowadzenie**

Celem zajęć jest praktyczne zapoznanie się z metodą Model-in-the-Loop na przykładzie projektowania układów sterowania momentem i/lub prędkością silnika prądu stałego zasilanego z przekształtnika energoelektronicznego. W tym celu zastosowane zostanie dedykowane oprogramowanie PLECS.

### **2. Oprogramowanie PLECS**

### **a. Podstawowe informacje**

PLECS (Piecewise Linear Electrical Circuit Simulation) jest oprogramowaniem firmy PLEXIM dedykowanym w szczególności do modelowania i symulacji układów zawierających przekształtniki energoelektroniczne. Oprogramowanie to znajduje zastosowanie także w przemyśle między innymi za sprawą takich firm jak: ABB, Bombardier, Bosch, Danfoss, GE, Philips, Siemens, SMA. Podstawowe biblioteki programu to:

- **Electrical Circuits:** elementy aktywne, pasywne, maszyny elektryczne.
- **Controls:** różnorodne elementy do budowy analogowych i/lub cyfrowych układów sterowania, blok umożliwiający implementację układu sterowania w języku C, budowa maszyny stanów.

Ponadto program może zostać rozszerzony o biblioteki:

- **Thermal:** budowa modeli elementów aktywnych (półprzewodnikowych) i pasywnych z uwzględnieniem zmian ich właściwości na skutek zmiennej temperatury w układzie.
- **Magnetics:** modelowanie i analiza elementów magnetycznych z uwzględnieniem zjawiska nieliniowości, nasycenia, prądów wirowych itd. oraz ich szczegółowych właściwości geometrycznych.
- **Mechanical:** biblioteka zawiera zestaw elementów mechanicznych przekształcających ruch obrotowy/liniowy. Możliwe jest uwzględnienie zjawisk tarcia, luzu, sprężystości wału itd.

• **Processor-in-the-Loop:** generowanie kodu na wspierane platformy sprzętowe (TI C2000, ST STM32F4 Series, Microchip dsPIC33f) i przeprowadzanie symulacji typu PiL i/lub HiL.

Można wyróżnić dwie podstawowe licencje programu:

- **PLECS Blockset** rozszerzenie do oprogramowania MATLAB/Simulink zwierający bibliotekę elementów PLECS. Nadrzędnym programem jest Simulink, który kontroluje proces symulacji.
- **PLECS Standalone** niezależny program umożliwiający pracę bez potrzeby użycia oprogramowania MATLAB/Simulink.

## **b. Projektowanie i analiza układu napędowego z silnikiem prądu stałego**

Proces ten można podzielić na głównych kilka etapów:

## **I. Utworzenie nowego modelu**

Okno powitalne **Biblioteka elementów**  $\mathbf{E}$  Library  $\mathbf{E} = \mathbf{E}$  $\Box$  $\checkmark$  $\mathbf{x}$ File Window Help Q Search components System Welcome to  $\Box$ es 4.2 Assertions Control Electrical Thermal **Onen Recent** Create Magnetic SpaceVectorControl New model Mechanical  $ightharpoonup$   $ightharpoonup$ Open... **Rrowse** Getting started Documentation Demo models plexim Don't show again

Po pierwszym uruchomieniu programu pojawiają się dwa okna:

Nowy model można utworzyć z dwóch miejsc:

- klikając New model w oknie powitalnym,

- z menu okna biblioteki wybrać File -> New Model.

Docelowy wygląd układu:

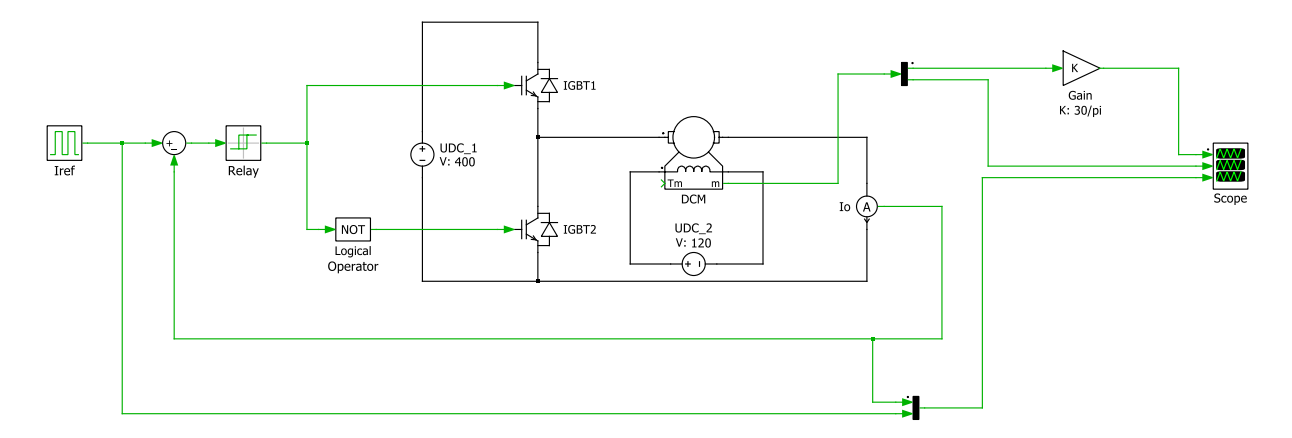

Jest to silnik prądu stałego zasilany z tranzystorowego przekształtnika dwukwadrandowego z układem regulacji prądu twornika (momentu) silnika. Można wyróżnić w nim obwody mocy, sterowania i pomiarowe.

## **II. Wstawienie bloków z biblioteki:**

### **a. Elementy mocy**

- źródło napięcia DC: Electrical -> Sources ->Voltage Source DC,
- łączniki tranzystorowe: Electrical -> Power Semiconductors -> IGBT with Diode,
- silnik DC: Electrical -> Machines -> DC Machine,

## **b. Elementy sterowania**

- zadajnik prądu: Control -> Sources -> Pulse Generator,
- sumator: Control->Math->Sum (round),
- regulator histerezowy: Control->Discontinuous->Relay,
- negacja: Control->Logical->Logical Operator,

## **c. Elementy pomiarowe**

- amperomierz: Electrical -> Meters -> Ammeter,
- oscyloskop: System-> Scope,
- multiplexer: System -> Signal Multiplexer,

## **III. Zmiana parametrów elementów**

W celu zmiany paramentów danego elementu należy dwukrotnie w niego kliknąć lewym przyciskiem myszy. Na rysunkach poniżej przedstawiono docelowe parametry poszczególnych elementów układu.

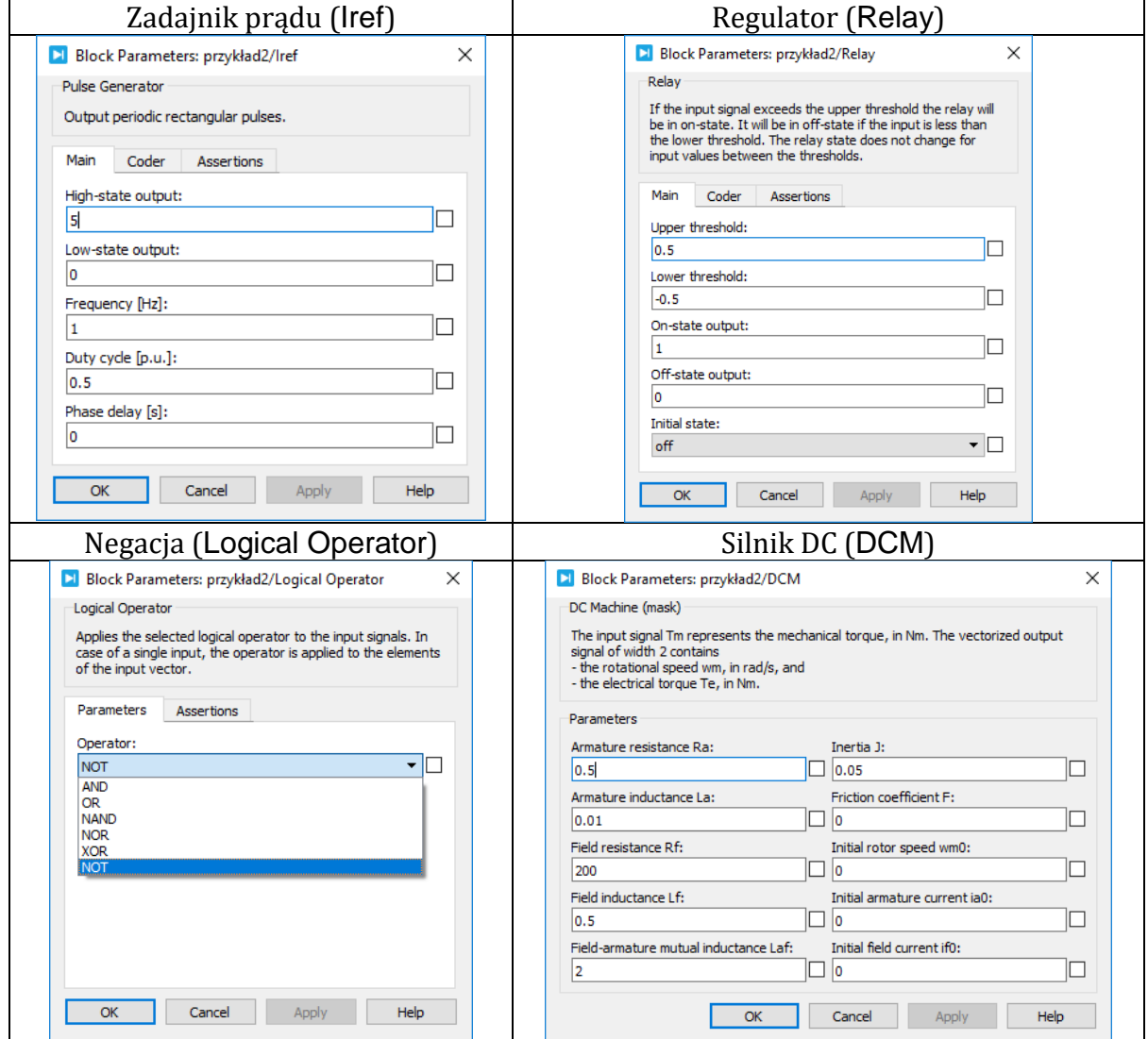

Parametry bloku Scope (Okno bloku Scope->File -> Scope Parameters)

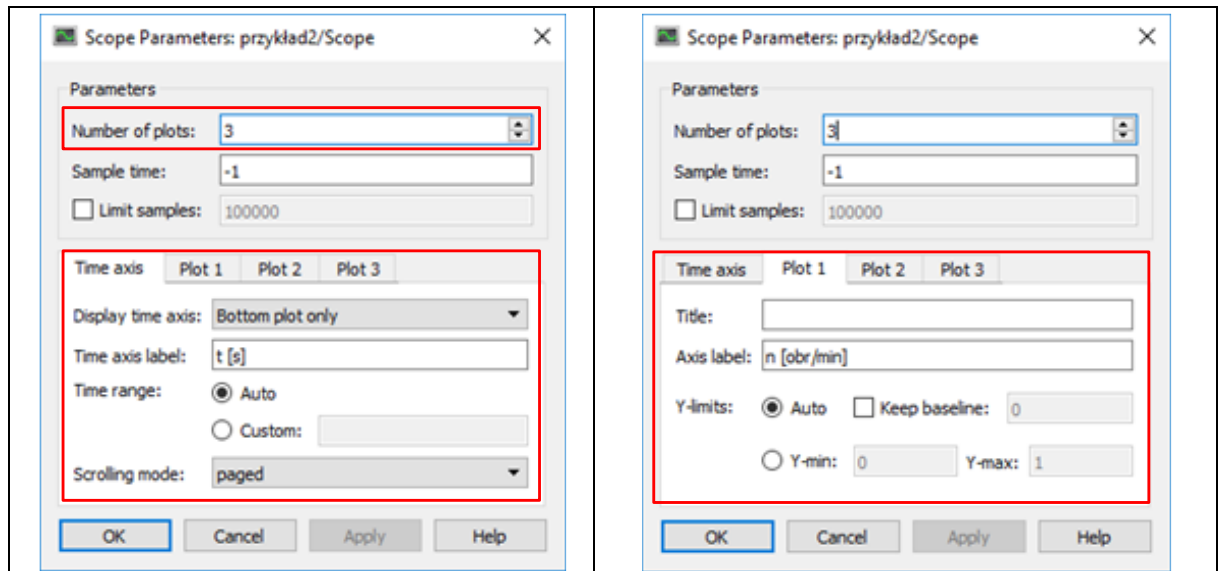

## **IV. Konfiguracja parametrów symulacji** (Simulation -> Simulation parameters…)

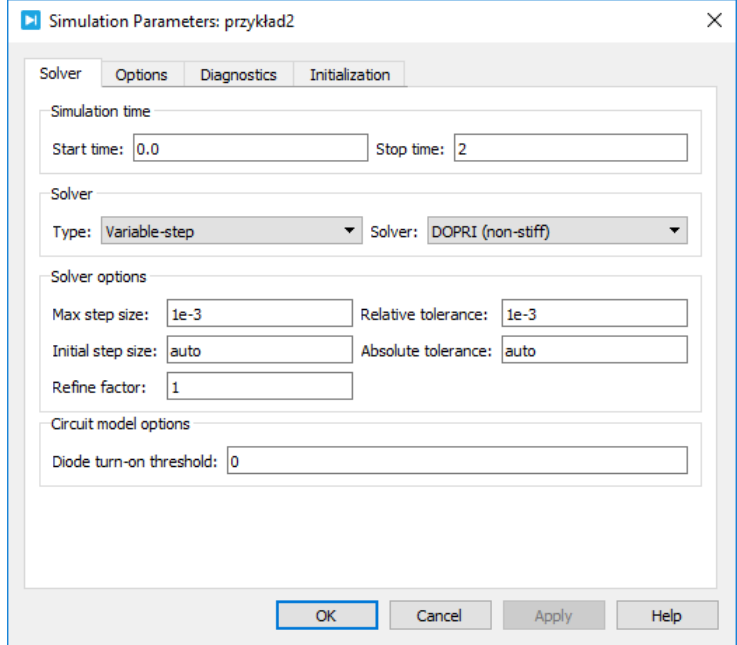

## **V. Uruchomienie symulacji** (Simulation -> Start)

## **VI. Analiza wybranych sygnałów:**

Na rysunku poniżej przedstawiono przebiegi wybranych sygnałów z układu. Rysunek można skopiować do schowka (Edit -> Copy…) i po odpowiedniej konfiguracji wkleić bezpośrednio do arkusza Word.

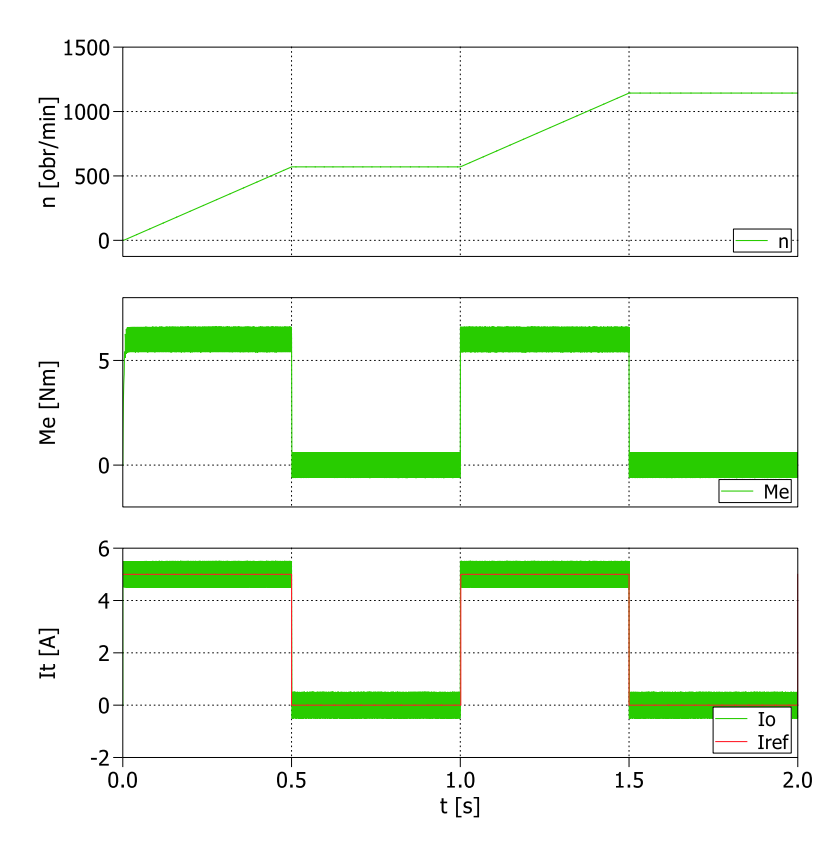

### **3. Zadania do wykonania:**

Modelowanie i symulacje układu napędowego z obcowzbudnym silnikiem prądu stałego w kaskadowej strukturze sterowania:

- I. Modelowanie przekształtnika tranzystorowego DC/DC o topologii mostka H.
- II. Prototypowanie struktury sterowania momentem (prądem) silnika prądu stałego:
	- a. układ z histerezowym regulatorem prądu,
	- b. układ z linowym regulatorem (PI) prądu.
- III. Prototypowanie struktury sterowania prędkością silnika prądu stałego:
	- a. kaskadowe połączenie regulatora prędkości (PI) i regulatora prądu (histerezowy lub PI),
	- b. wprowadzenie ograniczeń wielkości sterujących, układy antiwindup.

Działanie układów przeanalizować dla różnych scenariuszy testowych (wartości referencyjnych prędkości, prądu, momentu obciążenia).

### **Literatura:**

[1] Zawirski K., Deskur J., Kaczmarek T., *Automatyka napędu elektrycznego*, Poznań, Wydawnictwo Politechniki Poznańskiej, 2012.

[2] Dębowski A, *Automatyka: napęd elektryczny*, Warszawa, Wydawnictwo Naukowe PWN, 2017.

[3] Grzesiak L., Ufnalski B., Kaszewski A., *Sterowania napędów elektrycznych: analiza, modelowanie, projektowanie*, Warszawa, Wydawnictwo Naukowe PWN, 2016.

[4] Koczara W., *Wprowadzenie do napędu elektrycznego*, Warszawa, Oficyna Wydawnicza Politechniki Warszawskiej, 2012.

[5] Nowak M., Barlik. M, *Poradnik inżyniera energoelektronika 1*, Warszawa, WNT, 2014.

[6] Pawlaczyk L., Załoga Z., *Energoelektronika: ćwiczenia laboratoryjne*, Wrocław, Oficyna Wydawnicza Politechniki Wrocławskiej, 2005.

[7] materiały z kursu: Napędy Elektryczne.

[8] [www.plexim.com](https://www.plexim.com/)